# Getting started with NOOK® tablets

You can use the OverDrive app to get eBooks, audiobooks, streaming videos, and periodicals from your library on your NOOK tablet (such as the NOOK HD, HD+, or Samsung Galaxy Tab® 4 NOOK).

NOTE: Some digital formats may not be available from all libraries.

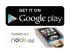

### STEP 1

Download the OverDrive app from the Google Play store or the NOOK Apps Store.

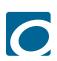

#### STEP 2

Open the OverDrive app and follow the prompts to create an OverDrive account and log in. If you're under 13, select I am under 13 years old instead.

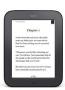

#### STEP 3

In the OverDrive app, find your library's OverDrive website. You can do this by swiping from left to right to open the **Home menu**, then tapping **Add**.

- Tap the 

  to save your library to your library list.
- Tap your library's name to start browsing.

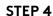

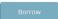

Log into your library's OverDrive website with your library card and borrow a title.

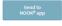

**NOTE:** Magazines and newspapers work a little differently than other digital titles. They have a **Send to NOOK app** button instead of a **Borrow** button, and they'll appear right in your NOOK library on your tablet. See our "getting started with periodicals" guide for more help.

## STEP 5

Find borrowed titles on your **Bookshelf** (under your **Account**) on your library's OverDrive website. From here, you can:

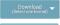

 Download/Add EPUB eBooks and MP3 audiobooks directly to the OverDrive app.

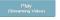

• Add streaming videos to the OverDrive app.

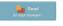

• Tap **Read** to open and read eBooks right in your browser.

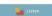

- Tap Listen to open and play audiobooks right in your browser (only compatible with the Samsung Galaxy Tab 4 NOOK).
- If you've installed the Kindle® reading app from the Google Play store on your NOOK, select **Download**, then **Kindle Book** (U.S. only) to complete checkout on Amazon's website and send the book to your Kindle reading app.